## **市民通報システム全体像**

通報サイトを通じて、利用者(通報者)が通報した情報が管理サイトに登録されます。市側で、通報情報を確認し、対 応処理を行います。

**管理サイト(PC:市側で確認)**

#### **通報サイト(スマートフォン:利用者による操作)**

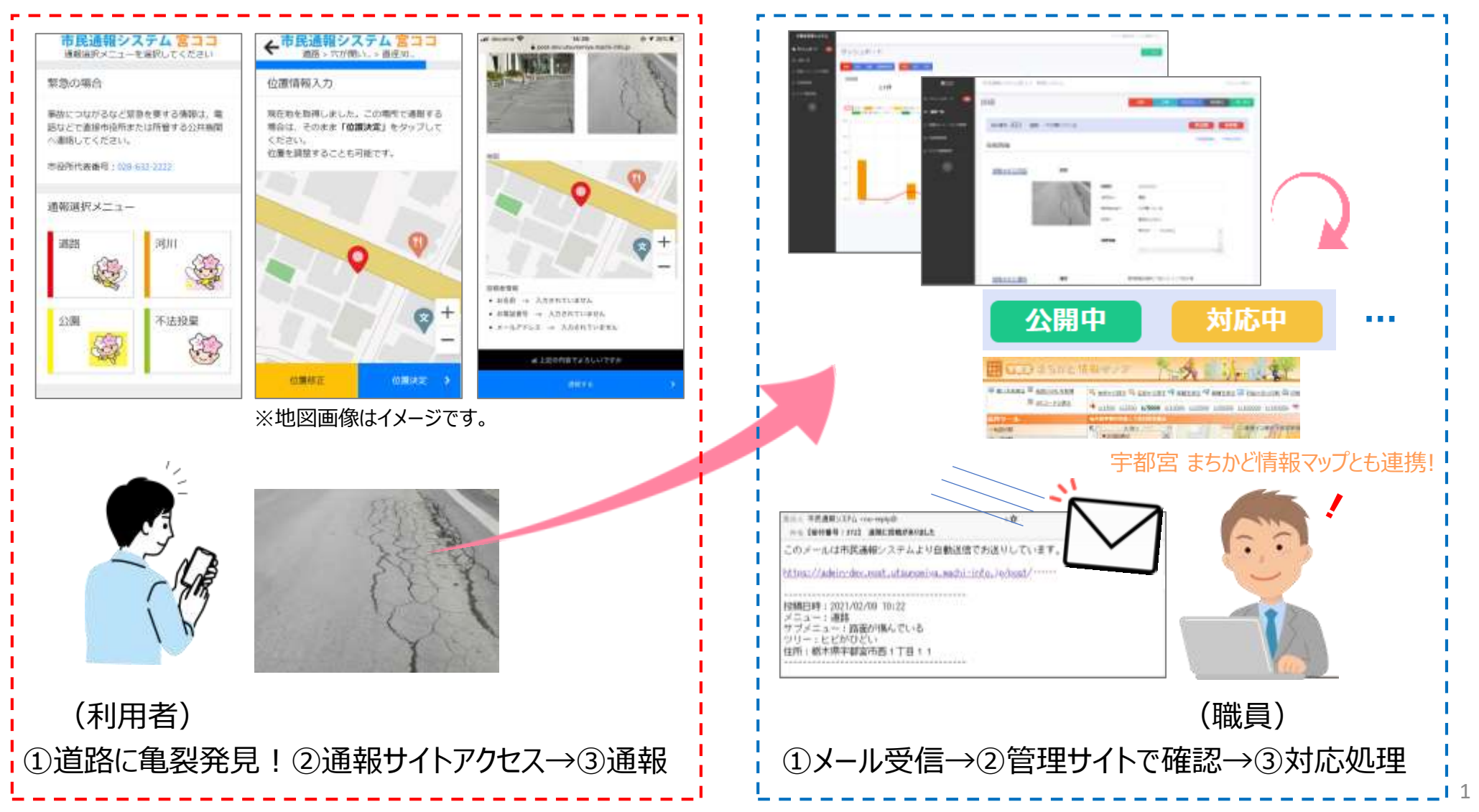

# **通報サイトについて**

通報URLにアクセス後、通報サイトが表示されます。利用者は通報内容の詳細を選択し、写真データの添付、位置情報 を指定して通報を行います。

**(1)通報サイトにアクセス**

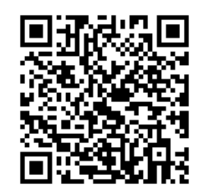

https://post.utsunomiya.machi-info.jp/post

#### **※ホーム画面登録で簡単に起動**

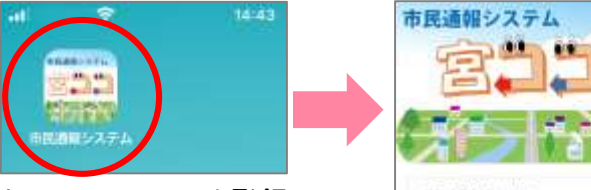

ホーム画面にURLを登録 することで、アイコン化されます。 ※アプリではありません

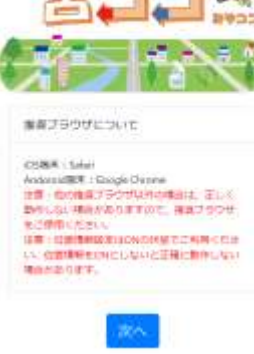

### **(2)通報種別選択→通報内容を選択→写真取得→位置情報指定→確認→通報!**

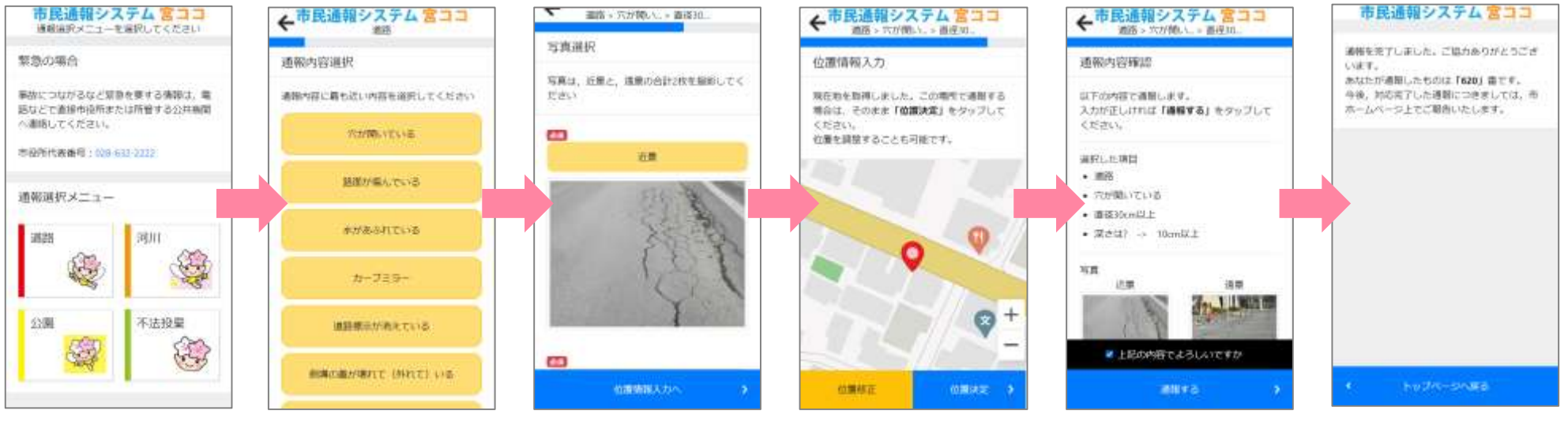

※地図画像はイメージです。

通報番号が発行されます。